## Introduction to Argos

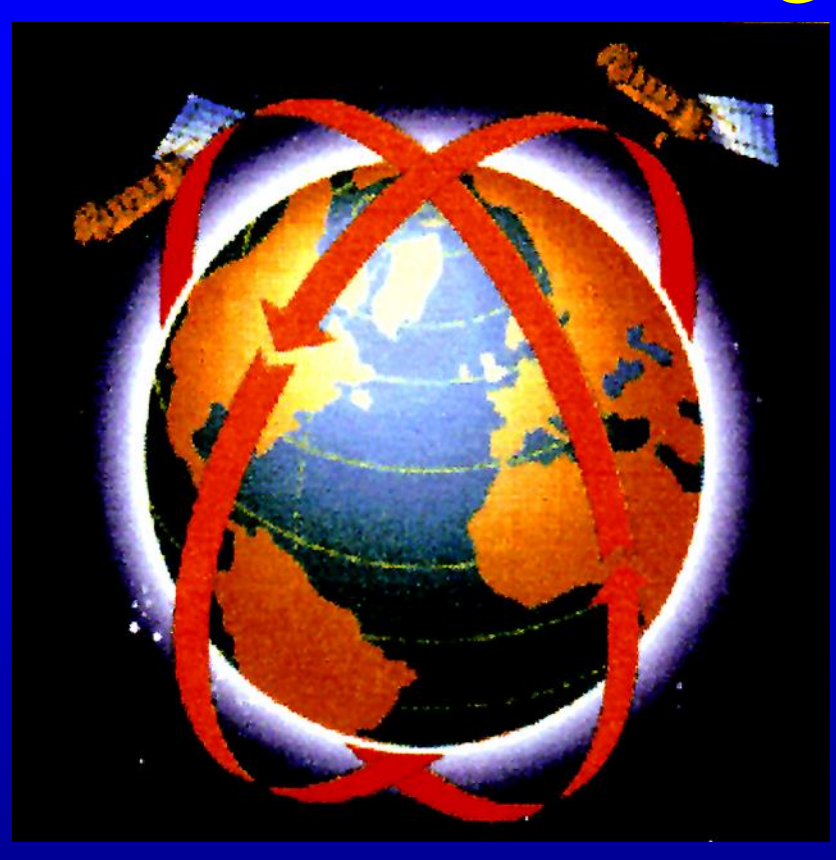

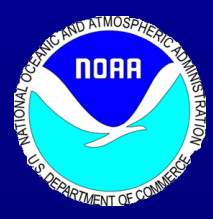

NOAA, Pacific Islands Fisheries Science Center Marine Turtle Research Program Denise M. Parker Not for Reproduction

## What is Argos?

- Satellite based location and data collection
- France & US cooperation for collection
- Argos system on NOAA satellite

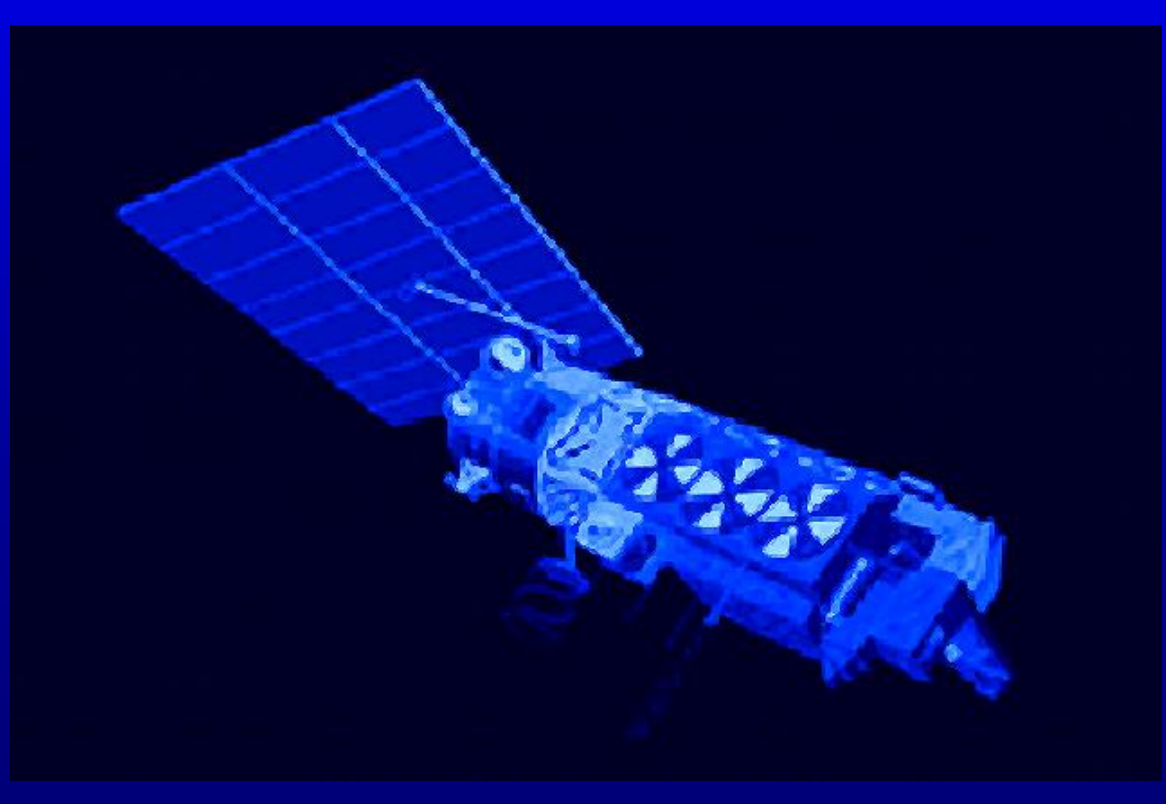

•Two satellites are simultaneously in service

•Polar orbiting at 850 km altitudes

•5000 km visibility, average 10 min

•Moves 25 deg W each revolution (2800 km)

•Approximately 14 passes a day/satellite

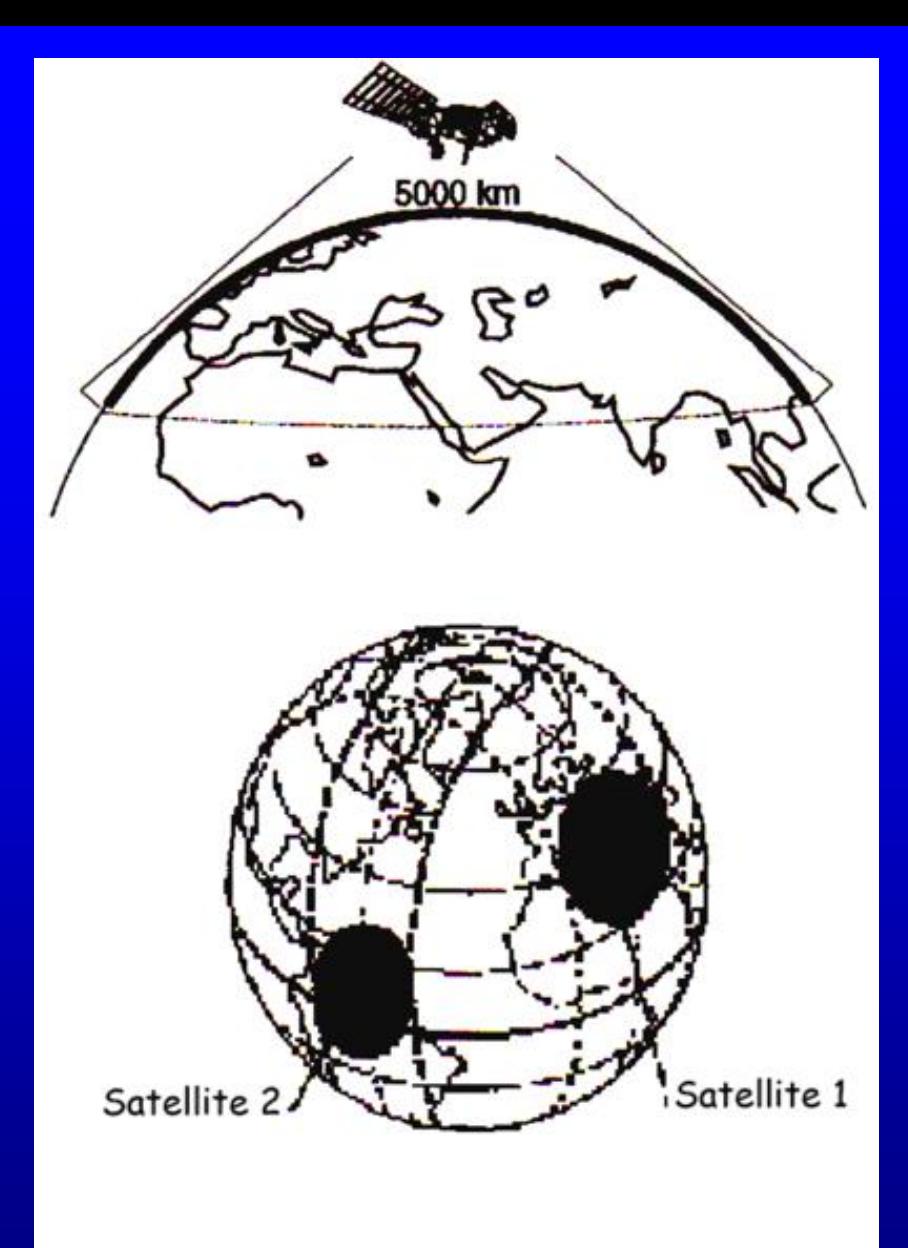

Satellite Visibility and Movement (not to scale)

## Transmitters (PTTs)

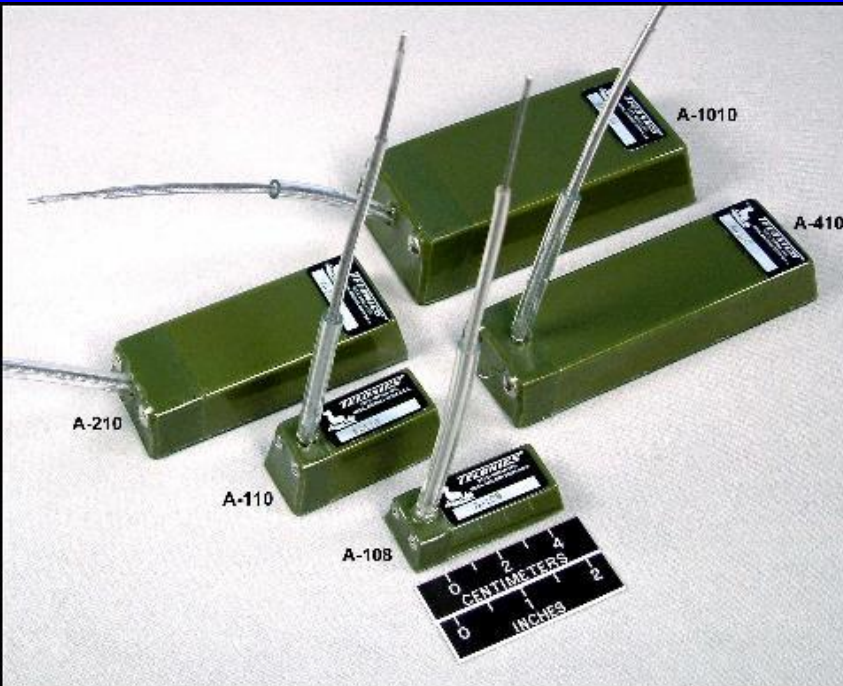

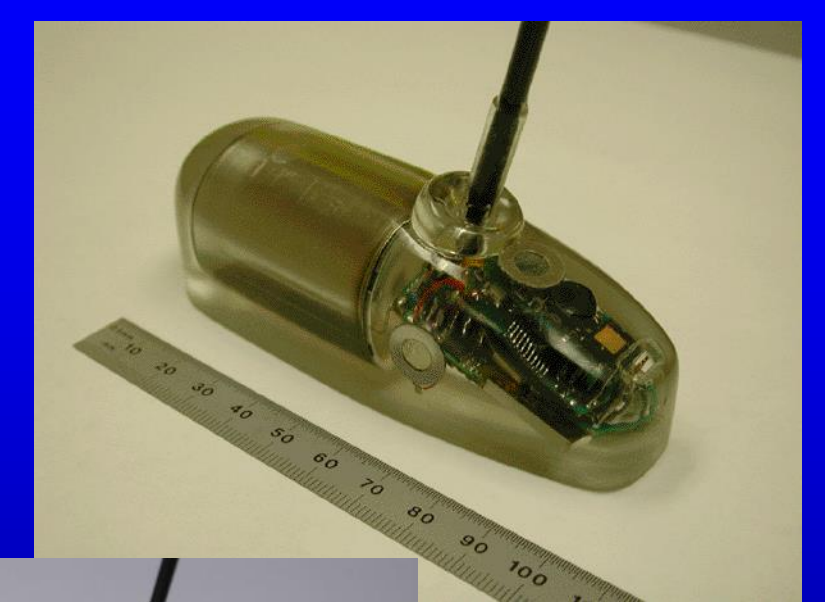

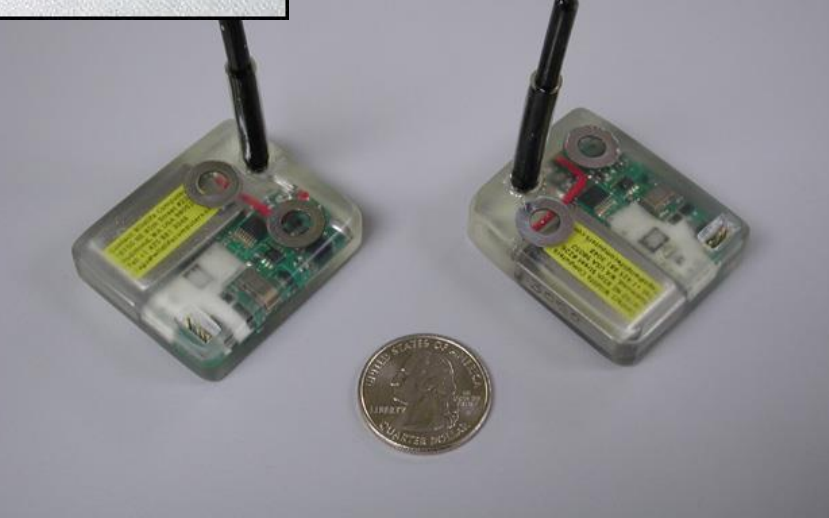

## How locations are calculated

- Satellites measure Doppler shift on the transmitter
- Doppler shift is the change in frequency of sound or electromagnetic wave as the source and observer are moving relative to each other. Example: Sound train or race car makes as it approaches and moves away.
- Processing centers compute possible positions
- Standard location processing need 4 or more messages to compute a position
- ALP will also calculate positions from 2 or 3 messages

## Websites

Sites for Argos and transmitter information

- [http://www.argosinc.com](http://www.argosinc.com/)
- [http://www.telonics.com](http://www.telonics.com/)
- [http://www.wildlifecomputers.com](http://www.wildlifecomputers.com/)

## Examples of turtle tracking

- [http://www.seaturtle.org](http://www.seaturtle.org/)
- [http://www.cccturtle.org](http://www.cccturtle.org/)
- [http://turtletrax.org](http://turtletrax.org/)
- <http://www.nagoyaaqua.jp/topics/20050118/index.html>
- [http://www.kare11.com/extras/extras\\_article.aspx?storyid=74726](http://www.kare11.com/extras/extras_article.aspx?storyid=74726)

## Analyzing Argos Data

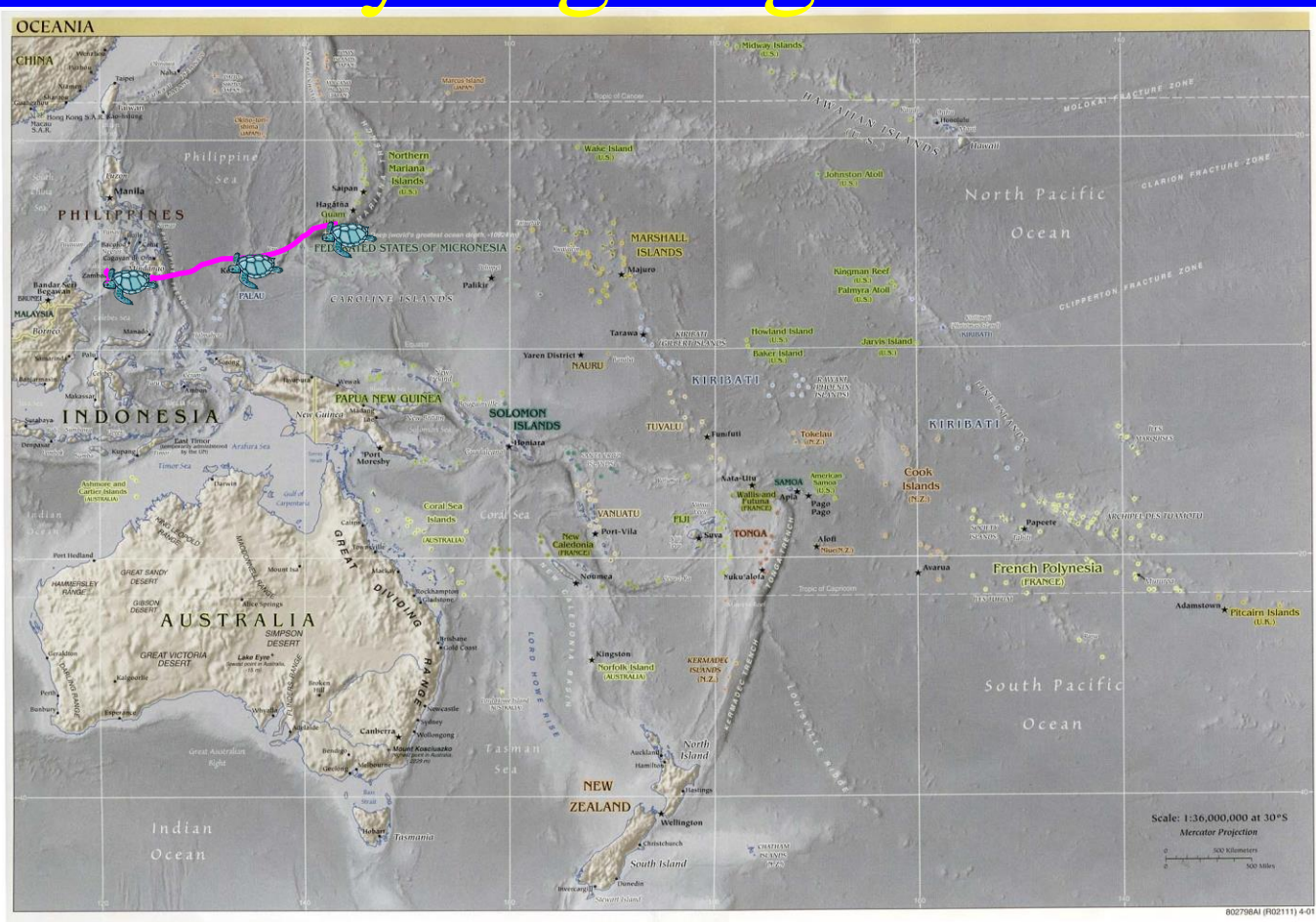

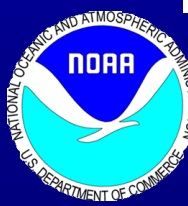

NOAA, Pacific Islands Fisheries Science Center Marine Turtle Research Program Denise M. Parker

## What to do

- Collect and compile Argos data
- Mapping
	- Hand mapping
	- Internet on-line options
	- Other options
- Assess positions for "accuracy" and finalizing maps

## Example of raw Argos Data

**19591 Date : 18.10.04 16:12:07 LC : A IQ : 00 Lat1 : 21.691N Lon1 : 157.938W Lat2 : 25.648N Lon2 : 176.545W Nb mes : 003 Nb mes>-120dB : 000 Best level : -128 dB Pass duration : 090s NOPC : 1 Calcul freq : 401 647958.8 Hz Altitude : 0 m 171 1652 734 28 00 00**

**19591 Date : 18.10.04 21:37:51 LC : B IQ : 00 Lat1 : 21.681N Lon1 : 157.844W Lat2 : 24.062N Lon2 : 169.272W Nb mes : 002 Nb mes>-120dB : 000 Best level : -127 dB Pass duration : 044s NOPC : 1 Calcul freq : 401 647941.4 Hz Altitude : 0 m 171 795 716 29 00 00**

**19591 Date : 19.10.04 01:04:43 LC : Z IQ : 00 Lat1 : ??????? Lon1 : ???????? Lat2 : ??????? Lon2 : ???????? Nb mes : 001 Nb mes>-120dB : 000 Best level : -134 dB Pass duration : ? s NOPC : ? Calcul freq : 401 650000.0 Hz Altitude : 0 m 172 542 716 29 00 00**

**19595 Date : 18.10.04 17:49:40 LC : 2 IQ : 56 Lat1 : 41.408N Lon1 : 166.632E Lat2 : 39.218N Lon2 : 178.009E Nb mes : 007 Nb mes>-120dB : 000 Best level : -127 dB Pass duration : 413s NOPC : 2 Calcul freq : 401 646917.8 Hz Altitude : 0 m 22758**

**19595 Date : 18.10.04 18:00:47 LC : 3 IQ : 66 Lat1 : 41.411N Lon1 : 166.629E Lat2 : 31.682N Lon2 : 144.892W Nb mes : 012 Nb mes>-120dB : 000 Best level : -128 dB Pass duration : 551s NOPC : 3 Calcul freq : 401 646917.8 Hz Altitude : 0 m 22758**

**19595 Date : 18.10.04 19:41:25 LC : 0 IQ : 58 Lat1 : 41.405N Lon1 : 166.590E Lat2 : 41.188N Lon2 : 167.706E Nb mes : 009 Nb mes>-120dB : 000 Best level : -124 dB Pass duration : 807s NOPC : 2 Calcul freq : 401 646913.3 Hz Altitude : 0 m 22758**

## Where to obtain paper maps

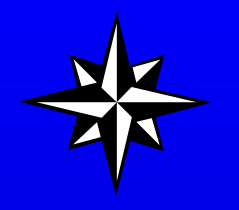

**PACIFIC MAP CENTER \*+** 560 N NIMITZ HWY STE 206-A HONOLULU, HI 96817 Phone: 808-545-3600 Fax:808-545-1700 E-Mail: [pacmapctr@att.net](mailto:pacmapctr@att.net)

\* Agents handle Canada Map Office Charts. + Agents handle certain National Geospatial-Intelligence Agency (NGA), formerly the National Imagery and Mapping Agency (NIMA), public sale charts

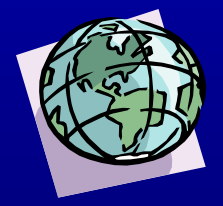

Order on-line at: [http://www.amnautical.com](http://www.amnautical.com/)

### Hand Mapping • Obtain a paper map for the area of interest

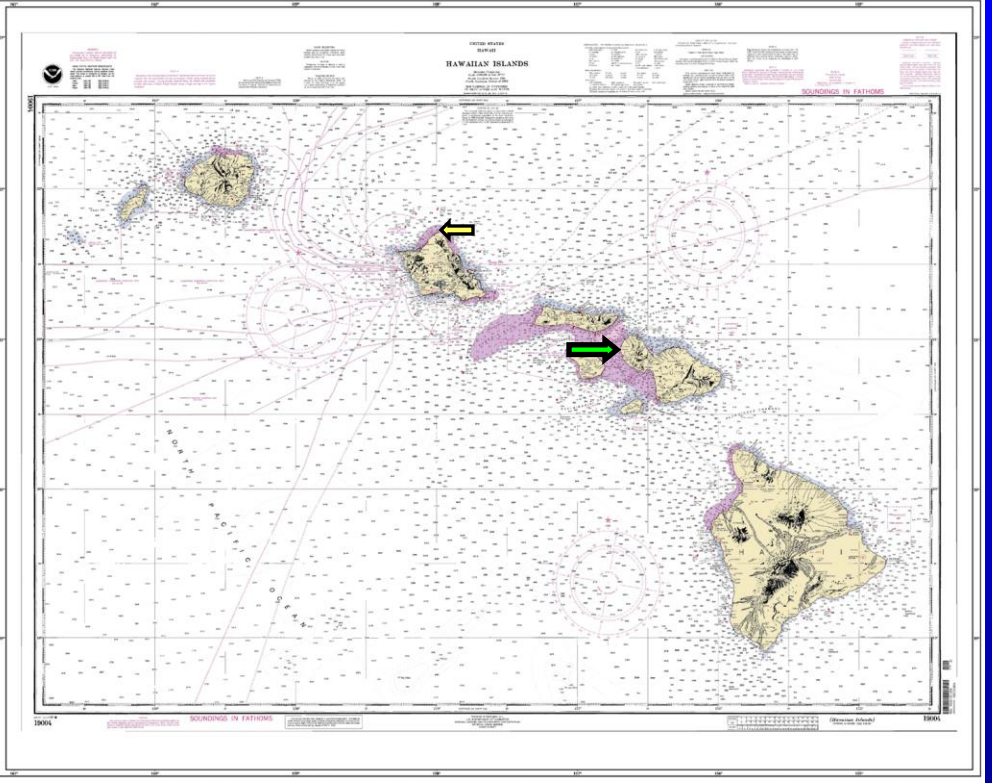

- Convert daily Argos data into degrees, minutes and seconds. Take the number after the decimal  $\overline{X}$  60 = decimal min 21.691N 157.938W = 21 deg 41 min 27.6 sec N 157 deg 56 min 16.8 sec W
- Plot on Map

## On-line Mapping

• [http://www.aquarius.geomar.de/omc/make\\_map.html](http://www.aquarius.geomar.de/omc/make_map.html)

#### Or <http://www.planiglobe.com/>

- Good for rough maps and quick plots of data
- Simple and relatively easy to input data, some work required

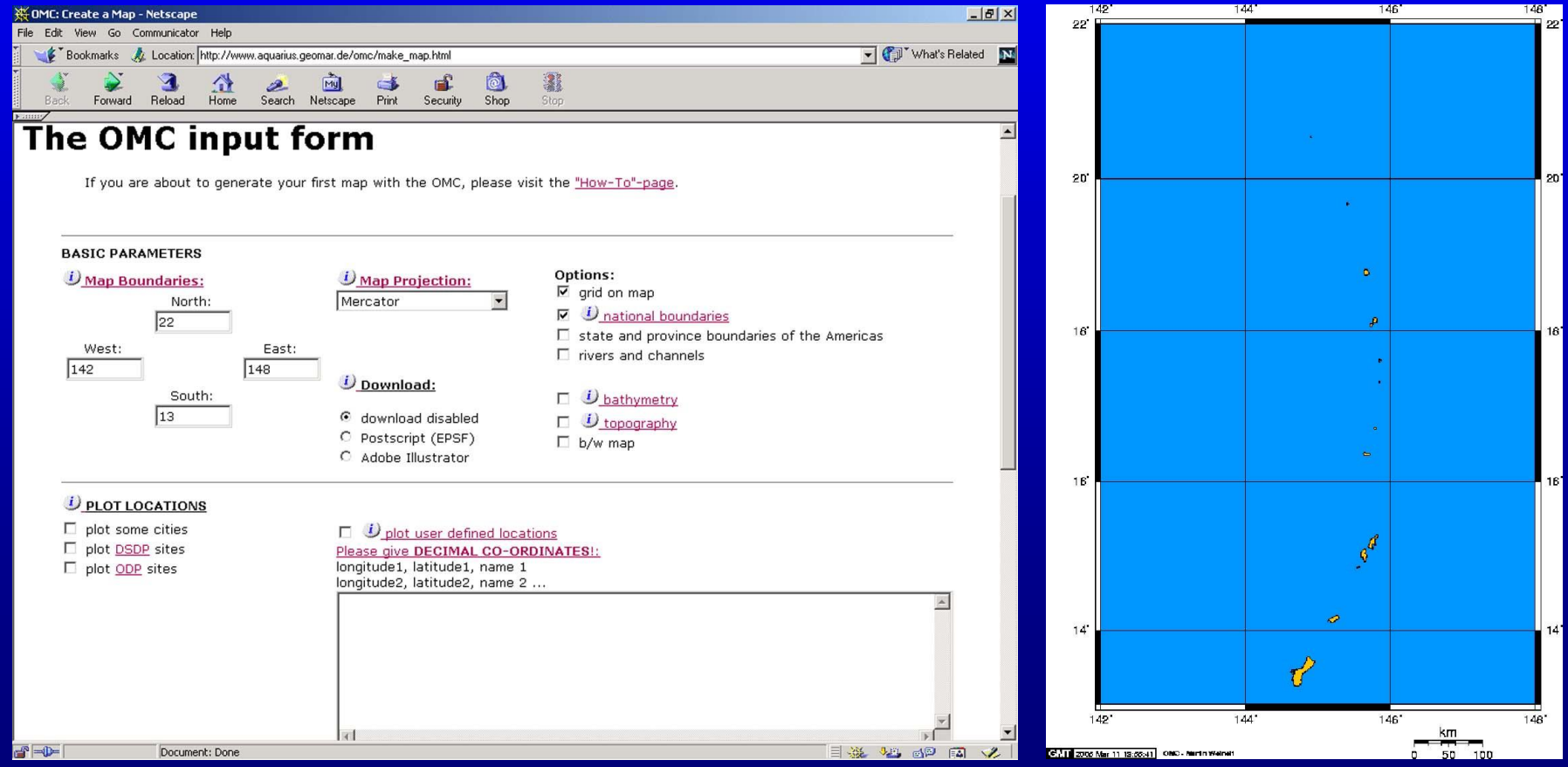

## On-line Mapping

#### •<http://www.seaturtle.org/maptool/index.shtml>

- Excellent flexibility and multiple options available to plot
- Can plot bathymetry, SST, and other oceanographic features
- Need to be a seaturtle.org user simple registration
- Good output, requires some work, overall best on-line option

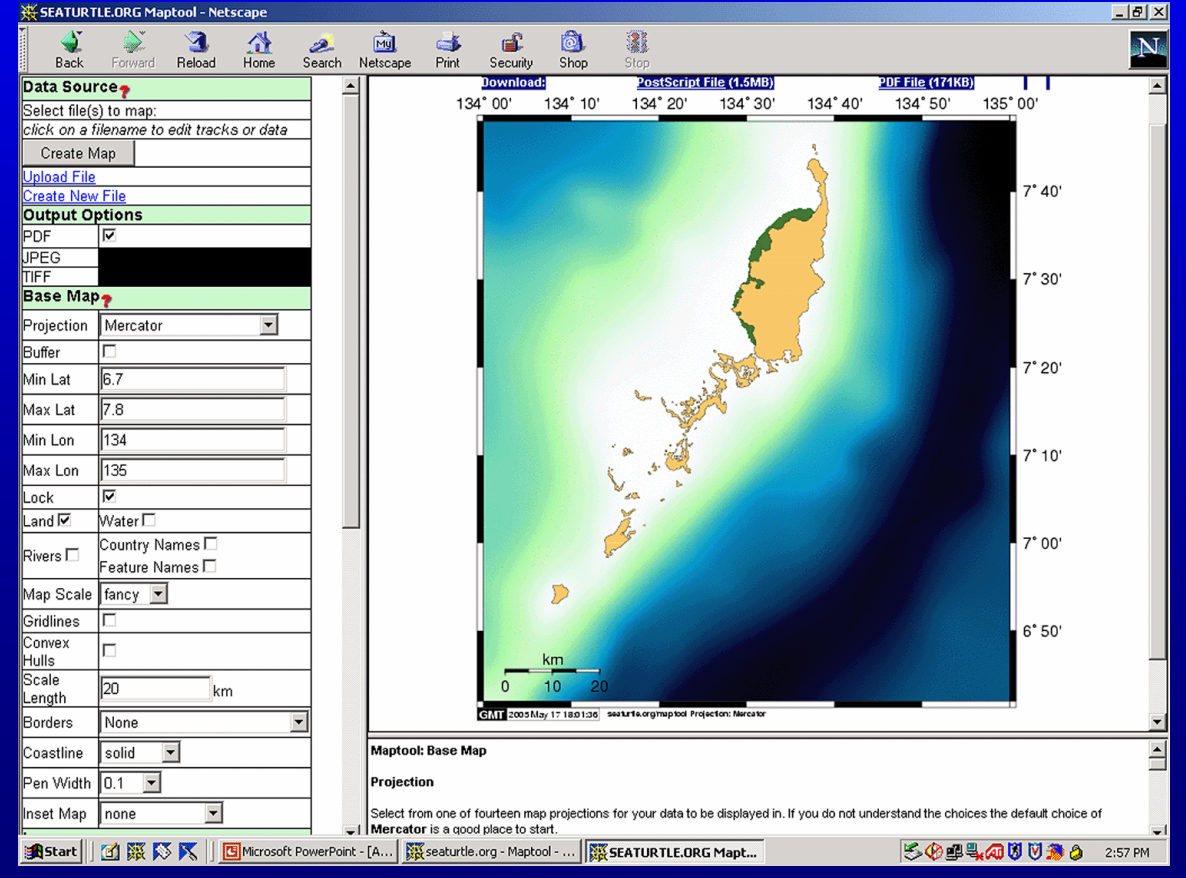

## On-line Mapping

#### •<http://srv-2001-web.argosinc.com/customer-web-interface>

- Need to have an Argos account, User name, and password
- Only good for rough maps no flexibility in creating map
- Plots all platforms that are currently transmitting

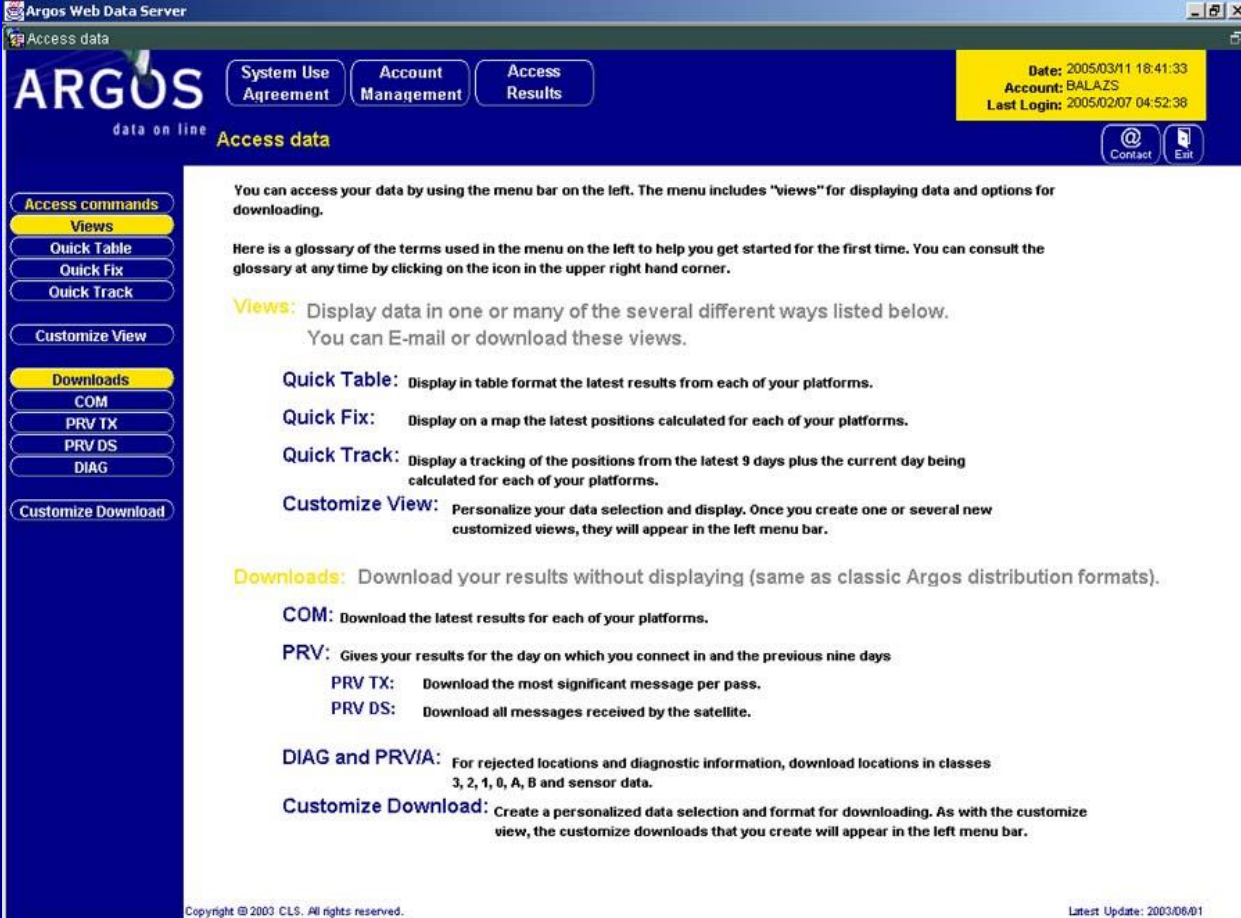

## **Other Mapping Options**

- GMT General Mapping Tool
- <http://gmt.soest.hawaii.edu/>
	- Requires Unix server or Windows version is available
	- Some programming needed; either C++ or DOS
	- Very flexible and map output is determined by programming
- ArcView
	- ERSI product<http://www.esri.com/products.html>
	- Requires some knowledge of product and database set up to input data
	- Wide variety of GIS tools and geographic data sets available

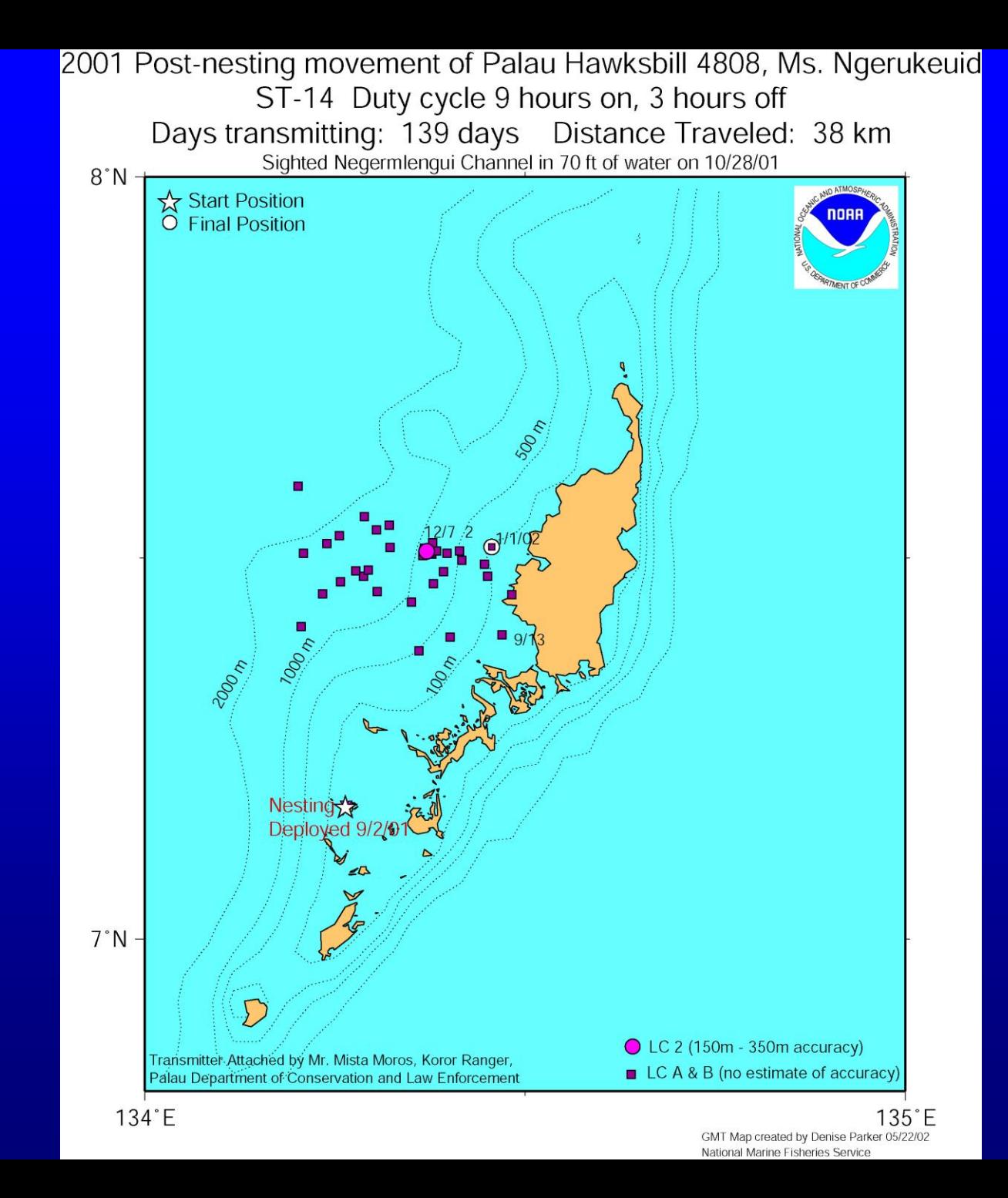

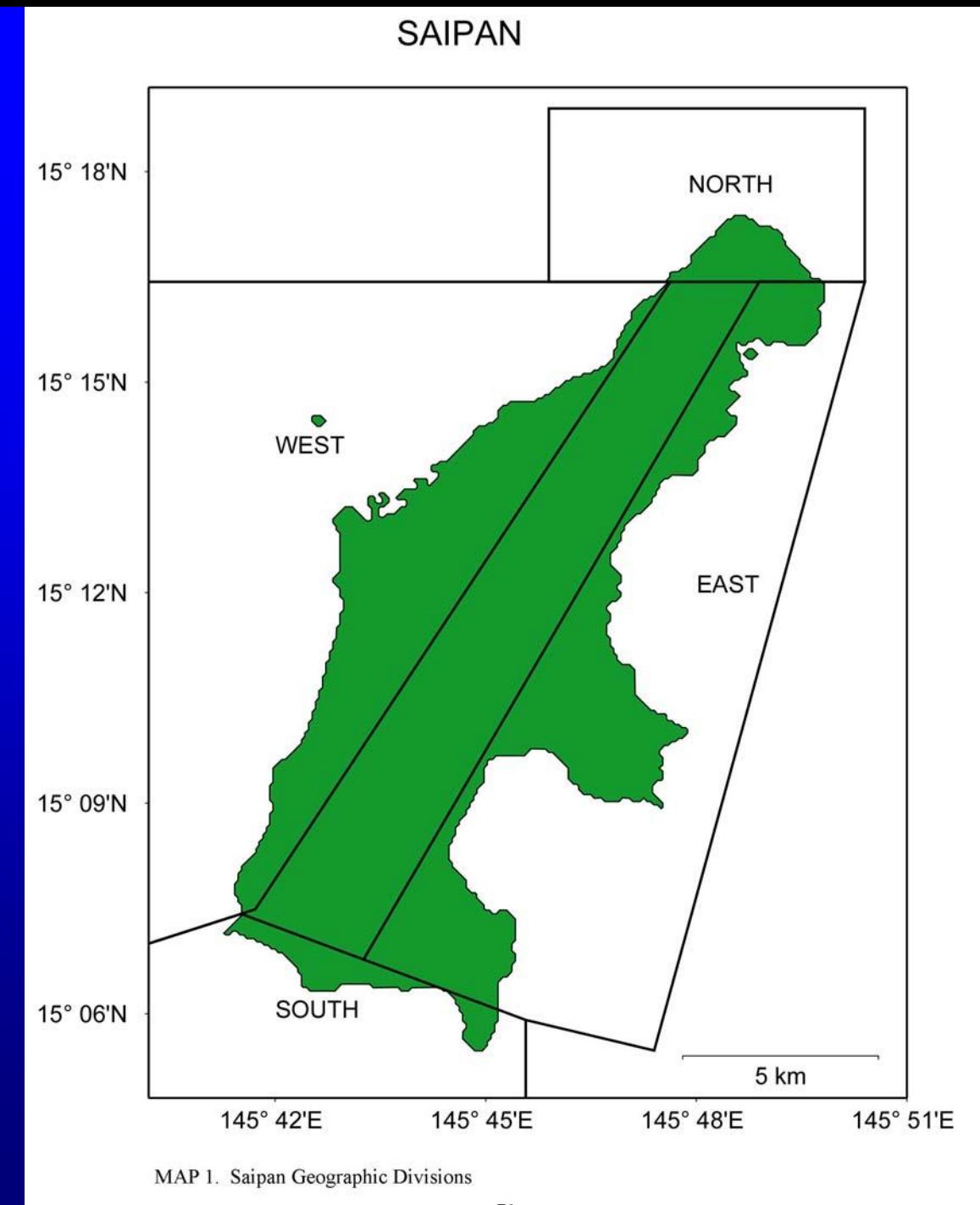

## **Other Mapping Options**

- GMT General Mapping Tool
- <http://gmt.soest.hawaii.edu/>
	- Requires Unix server or Windows version is available
	- Some programming needed; either C++ or DOS
	- Very flexible and map output is determined by programming
- ArcView
	- ERSI product<http://www.esri.com/products.html>
	- Requires some knowledge of product and database set up to input data
	- Wide variety of GIS tools and geographic data sets available

## Data Crunching (see handout)

- Daily input data by hand into Excel or Word and save as a text file – data should be set up as longitude, latitude, identifier (date and LC)
- Weekly or longer Cut and paste each daily Argos file into one text file. Convert data either with Argos Data converter in the Seaturtle.org website or as outlined in handout.

## Data Crunching (see handout)

#### •Data should be sorted by ID number and a new text file should be created for each ID with data setup as

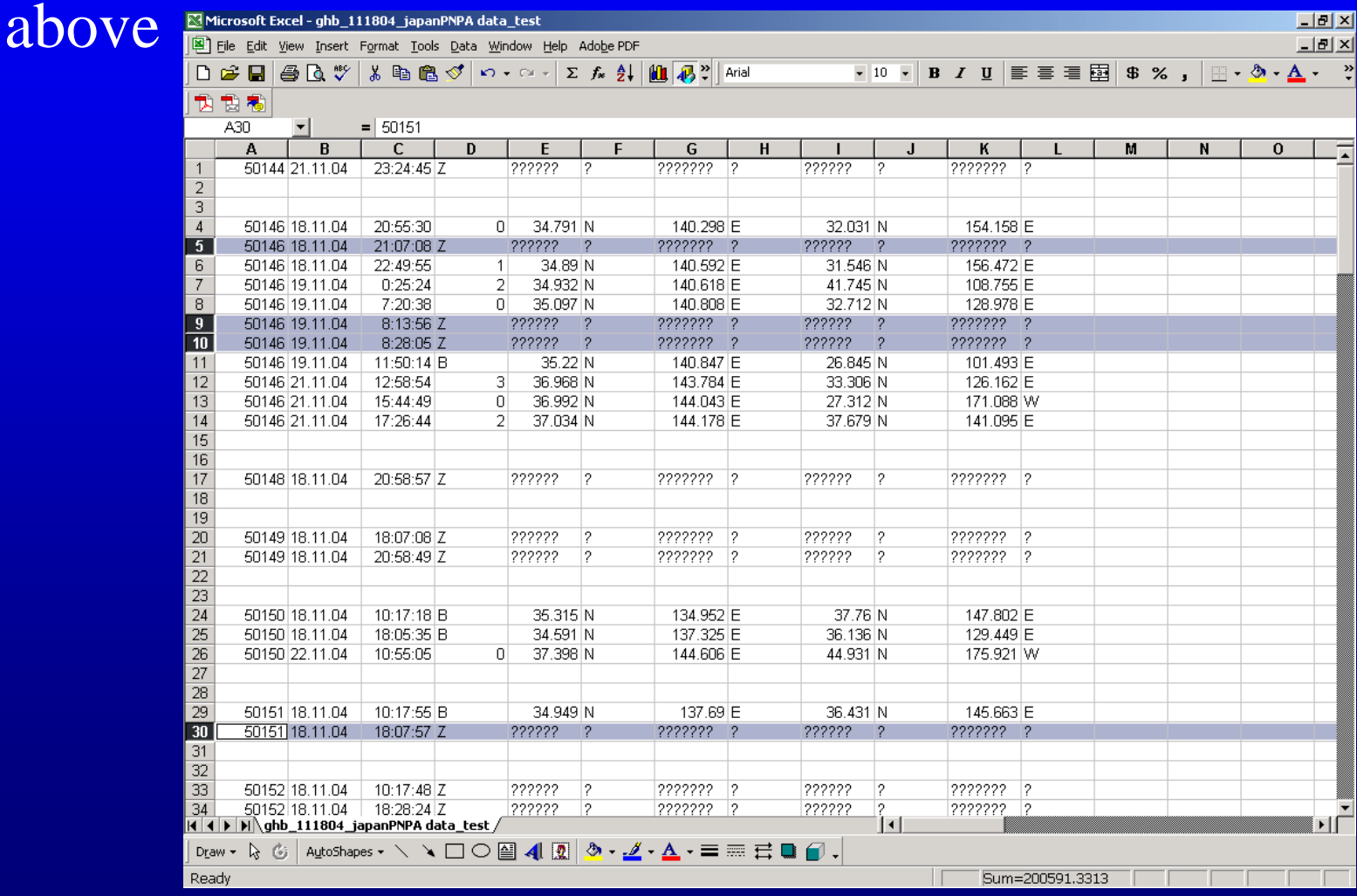

## Data Crunching (see handout)

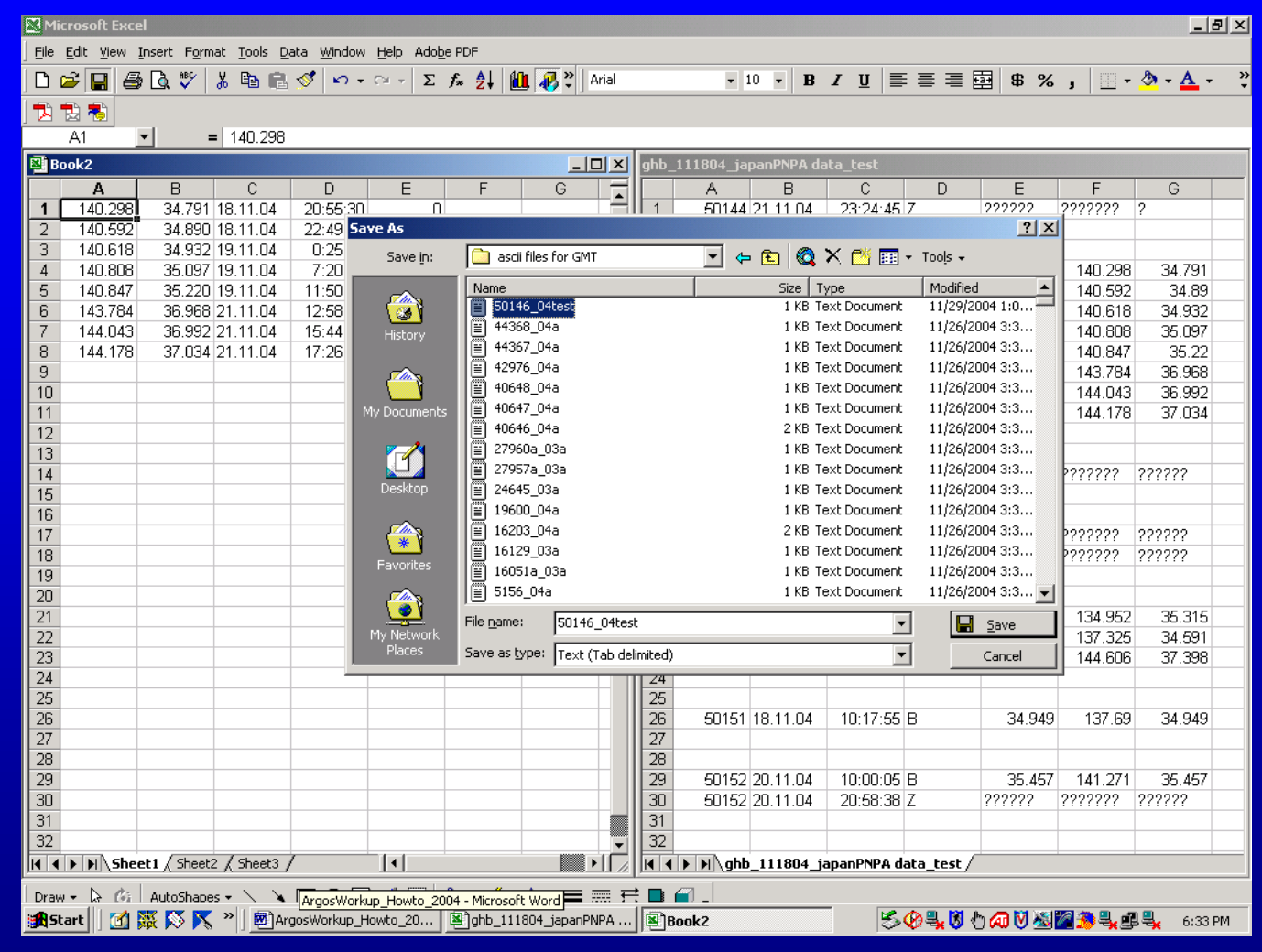

•Data should be compiled consecutively to create final tracks

## Data Crunching • Determining if a position is "good"

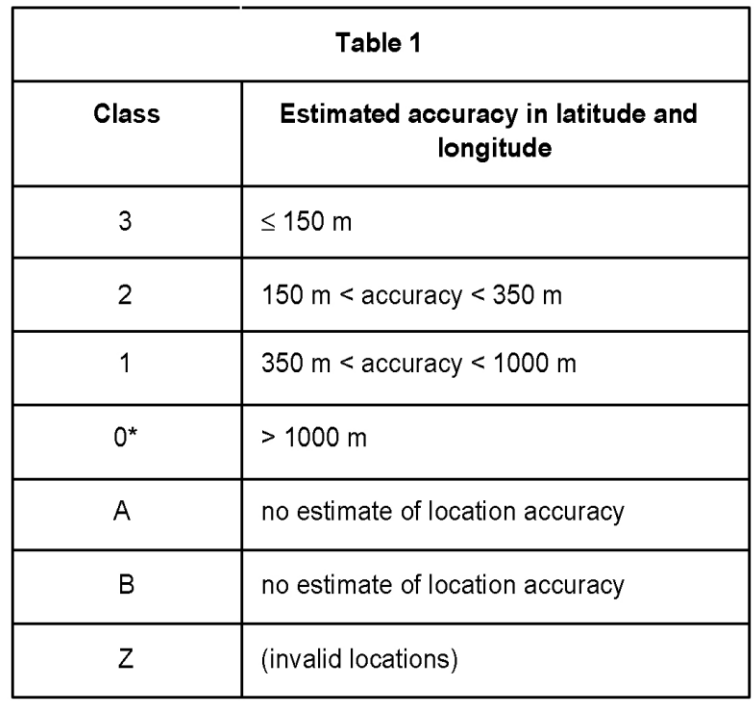

- Either only LC 1, 2 and 3 data should be used in maps or researcher needs to use judgment to determine which data points to map
- For LC A or B Is it on land? Are positions close to an LC 1, 2 or 3? Is speed between any 2 positions not plausible?

# THE END

G. Balazs 1998